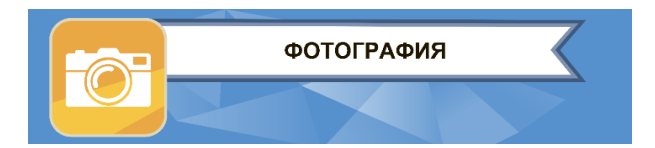

### **ЗАКЛЮЧИТЕЛЬНЫЙ ЭТАП**

# **ЭКЗАМЕНАЦИОННОЕ ЗАДАНИЕ**

### **КОМПЕТЕНЦИЯ «ФОТОГРАФИЯ»**

### **1. Съёмка композиции на тему «Мужской портрет».**

**Выполнить фотографирование и обработку мужского поясного портрета с одним источником имеющегося освещения.** 

Съёмка в формате RAW.

Допускается использование любых аксессуаров и дополнительных предметов.

**Технические требования к готовой работе:**

- − Цветная.
- − Формат файла: TIFF без слоёв.
- − Цветовое пространство: AdobeRGB.
- − Разрешение: 300 dpi.
- − Размер изображения: 20х30 см.
- − Глубина цвета: 8 bit.
- − Соотношение сторон 2х3.

Оцениваются: умение реалистично передать характер портретируемого, умение строить композицию, выбор предметов для создания композиции, техника фотосъёмки и последующая постобработка.

*Хронометраж выполнения задания: съёмка – 45 минут; обработка – 45 минут.*

### **2. Обработка цифрового фотоизображения.**

**Произвести ретушь предмета на фотографии для интернет-магазина** (папка «Задание ДЭ-2023» на рабочем столе компьютера, файл «Предмет ретушь 2.2 В1»):

- поместить предмет на белый фон без теней (Цвет: R:255, G:255, B:255), обтравку предмета производить вручную;
- − убрать пыль, царапины и прочие дефекты;
- − во всех металлических частях предмета цвет должен отсутствовать (параметры цвета по всем каналам RGB должны быть одинаковые);
- пропорции итогового изображения: 1:1, предмет должен быть в центре кадра.

#### **Технические требования к готовой работе:**

- Формат файла: JPEG.
- Пропорции кадра: 1:1.
- Цветовое пространство: AdobeRGB.
- Размер изображения: 2500 пикселей по длинной стороне.
- Разрешение: 300 dpi.

*Хронометраж выполнения задания: обработка – 1 час 30 минут.*

## **3. Оформление задания**

- 3.1. Создайте папку с именем «ФИО» (Ваша фамилия, имя и отчество).
- 3.2. В папке «ФИО» создайте две папки с именами «Модуль 1» и «Модуль 2».
- 3.3. В папке «Модуль 1»:
	- 1) создайте папку «Исходники» и разместите в ней все снятые в ходе экзамена фотографии;
	- 2) создайте папку «Готовые работы» и разместите в ней файлы «Портрет\_исх.tif» копия выбранного для обработки файла (исходник) и «Портрет.tif» – готовая работа.
- 3.4. В папке «Модуль 2» разместите файл «Натюрморт.jpg» готовая работа.